#### <span id="page-0-0"></span>**Homepage**

- **1** Login box. Although anyone can search, browse, and view abstracts, registering as a Wiley user allows you to save titles and searches, and set up email alerts.
- **2** If you are not registered and would like to, click here.
- **3** Athens, Shibboleth and Institutional login.
- **4** Search area. Run a simple search directly from the homepage, or go to the Advanced or Saved search pages.
- **6** Browse publications alphabetically.
- **6** Browse by subject.
- *D* Access resources such as pricing, author services, training and user guides

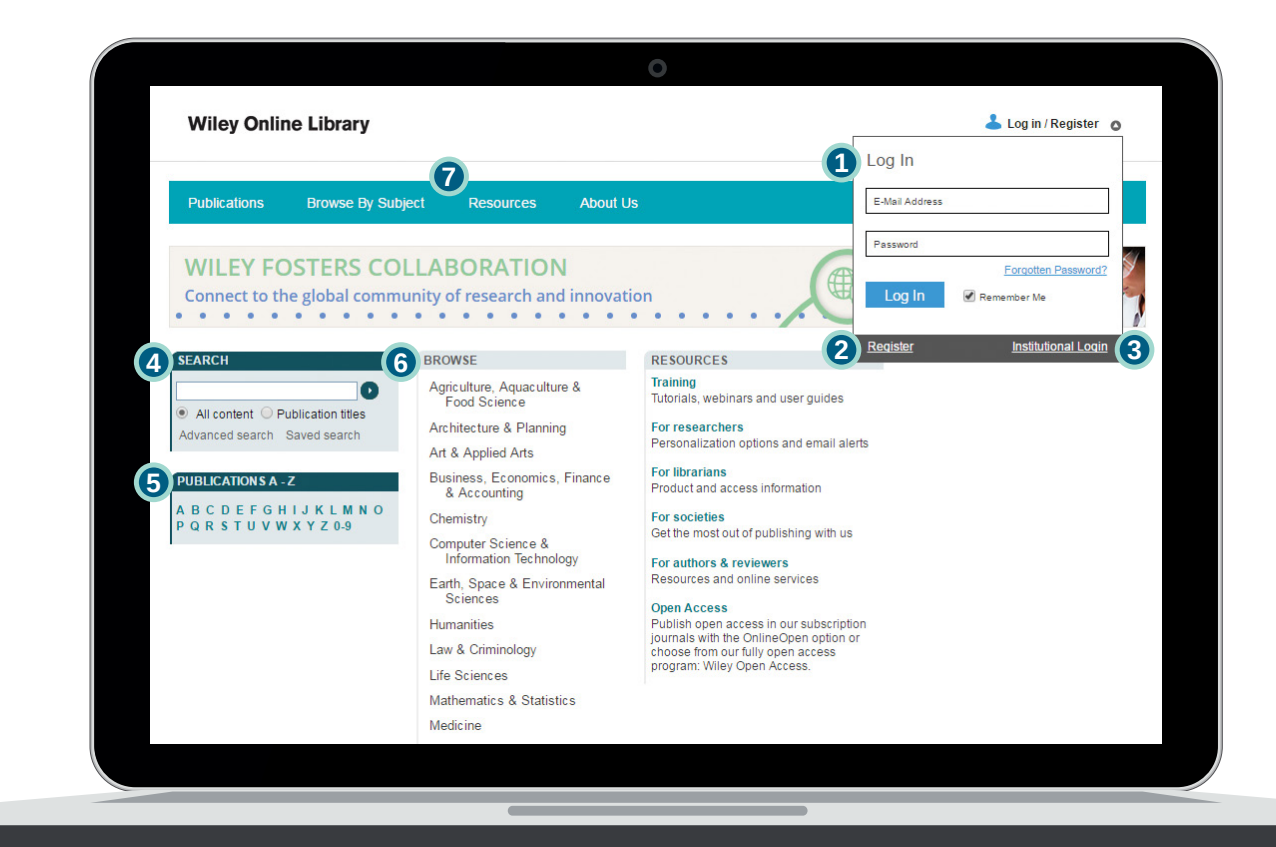

WILEY

Ð

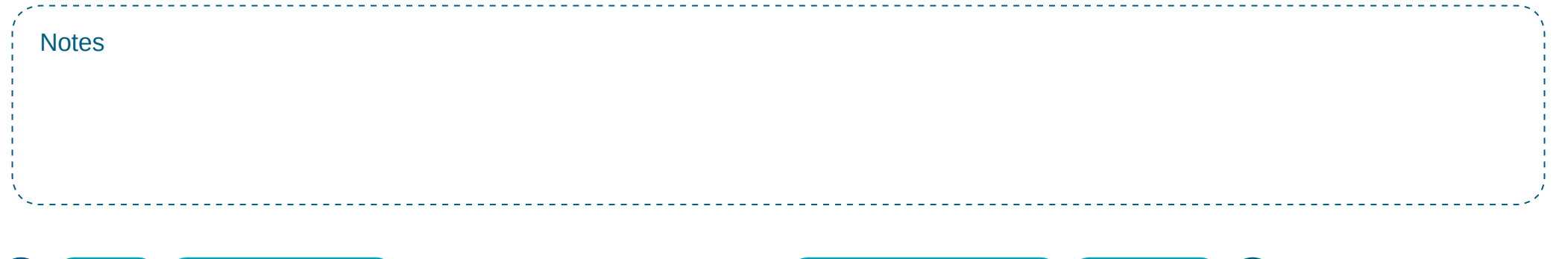

**Home [Advanced search](#page-1-0) <b>[Results lists and access icons](#page-2-0) [Articles and chapters](#page-3-0)** [My Profile](#page-4-0)

#### <span id="page-1-0"></span>**Advanced search**

- **1** Click here for tips on searching.
- **2** Field selector allows you to restrict your search to specific criteria.
- **<sup>3</sup>** Add another search line.
- **4** Additional Criteria. Refine your search using date options.

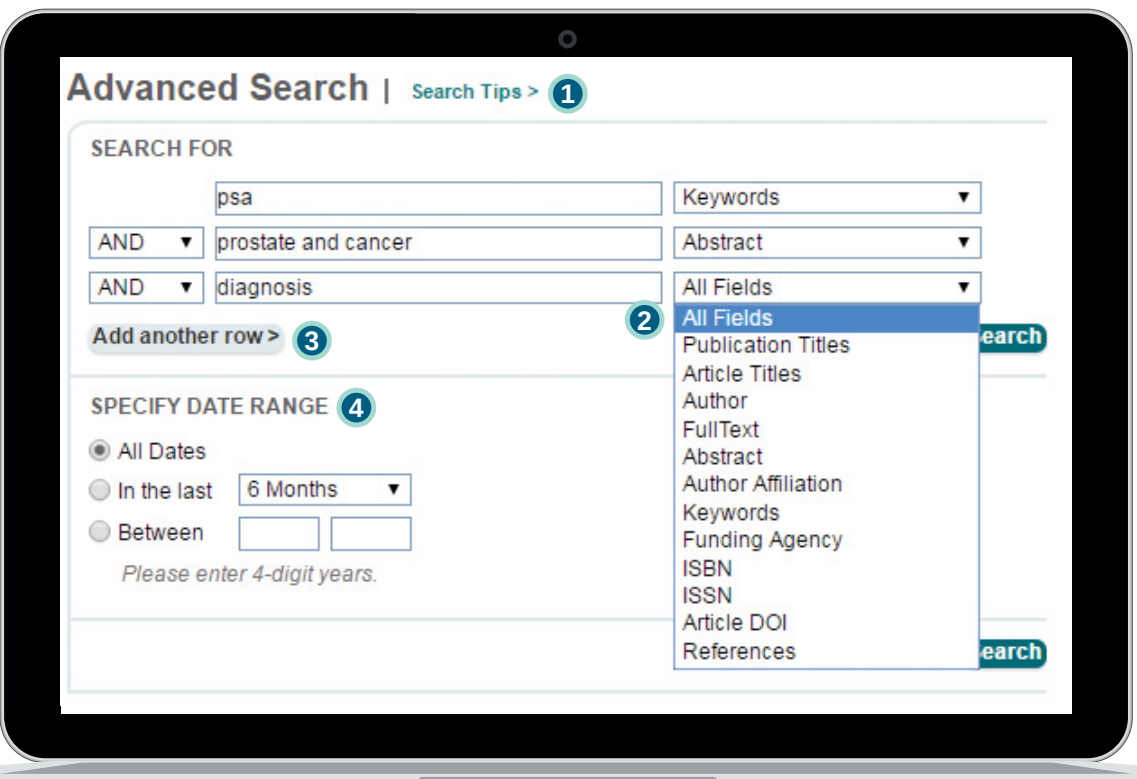

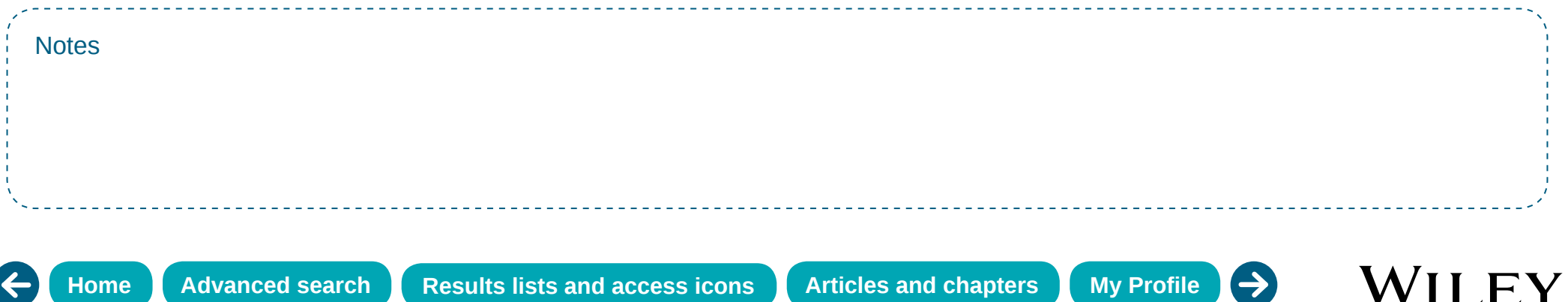

#### <span id="page-2-0"></span>**Results lists and access icons**

**Search and browse results lists have several functions and filter options available.**

- **1** Sort results.
- **<sup>2</sup>** Edit search query.
- **3** Save search to your profile.
- **4** Filter by publication type.
- **<sup>5</sup>** Select one or more *search* results to save to your profile or export citations (Plain Text/EndNote/ Reference Manager/RefWorks).
- **<sup>6</sup>** Access icons indicate type of access available for an article or chapter:
	- $\Gamma$  Free to all users
	- **Available free through OnlineOpen**  $\Gamma$  Available via a current subscription

**Search Results** These are **1643364** results for: *chemistry in All Fields*<br>Select All Save to profile Export Citation **1** Sort by **Best Match**  $\mathbf{v}$  Go Edit search Save search 3 **2** VIEW 1-20 | 21-40 | 41-60 | 61-80 | Next> **FILTER LIST 4 6 List of participants** INTERNATIONAL JOURNAL OF QUANTUM CHEMISTRY **PUBLICATION TYPE** Volume 84, Issue 5, 2001, Pages: 442-466 Journals (1500899) Version of Record online : 8 AUG 2001, DOI: 10.1002/qua.1401 Books (75984) Abstract | Article | | PDF(134K) | Request Permissions Reference Works (58014) Database (6979) Lab Protocols (1488)  $\Box$  $\Delta$ REAKTIONEN DER ORGANISCHEN CHEMIE, 6., NEUBEARBEITETE AUFLAGE VON WERNER KUNZ UND EBERHARD NONNENMACHER Helmut Krauch, Werner Kunz, Eberhard Nonnenmacher, Pages: 1-154, 2009 Published Online: 10 FFB 2009 DOI: 10 1002/9783527625116 ch1 Summary | PDF(5759K) | References | Request Permissions **List of participants** INTERNATIONAL JOURNAL OF QUANTUM CHEMISTRY Volume 77, Issue 1, 2000, Pages: 498-507. Version of Record online : 10 MAR 2000, DOI: 10.1002/(SICI)1097-461X(2000)77:1<498::AID-QUA48>3.0.CO;2-R Abstract | Article | | | | PDF(217K) | Request Permissions F **List of participants** INTERNATIONAL JOURNAL OF QUANTUM CHEMISTRY Volume 84, Issue 2, 2001, Pages: 311-329.

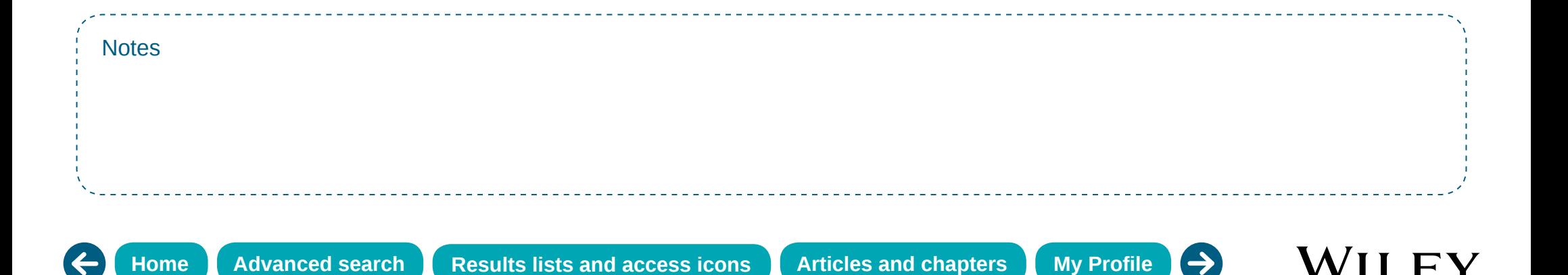

#### <span id="page-3-0"></span>**Articles and chapters**

#### **Journal Articles and Book Chapters have a similar layout and tool functionality.**

- **1** Menu provides quick access to journal/book tools.
- **2** Access publication homepage for more de-tails on journal, book or reference work.
- **<sup>3</sup>** Browse issues, articles, chapters, Table of Contents.
- **4** Subscribe or renew access.
- **<sup>5</sup>** Author, journal or book information, and special features section (if applicable).
- **6** Link to volume/issue or book Table of Contents page.
- **2** Access icon—indicates if you have access to the full text of the article or chapter.
- **8** Publication specific search features.
- **9** View abstract/summary, full text, figures, references, tables, supporting information and citations.

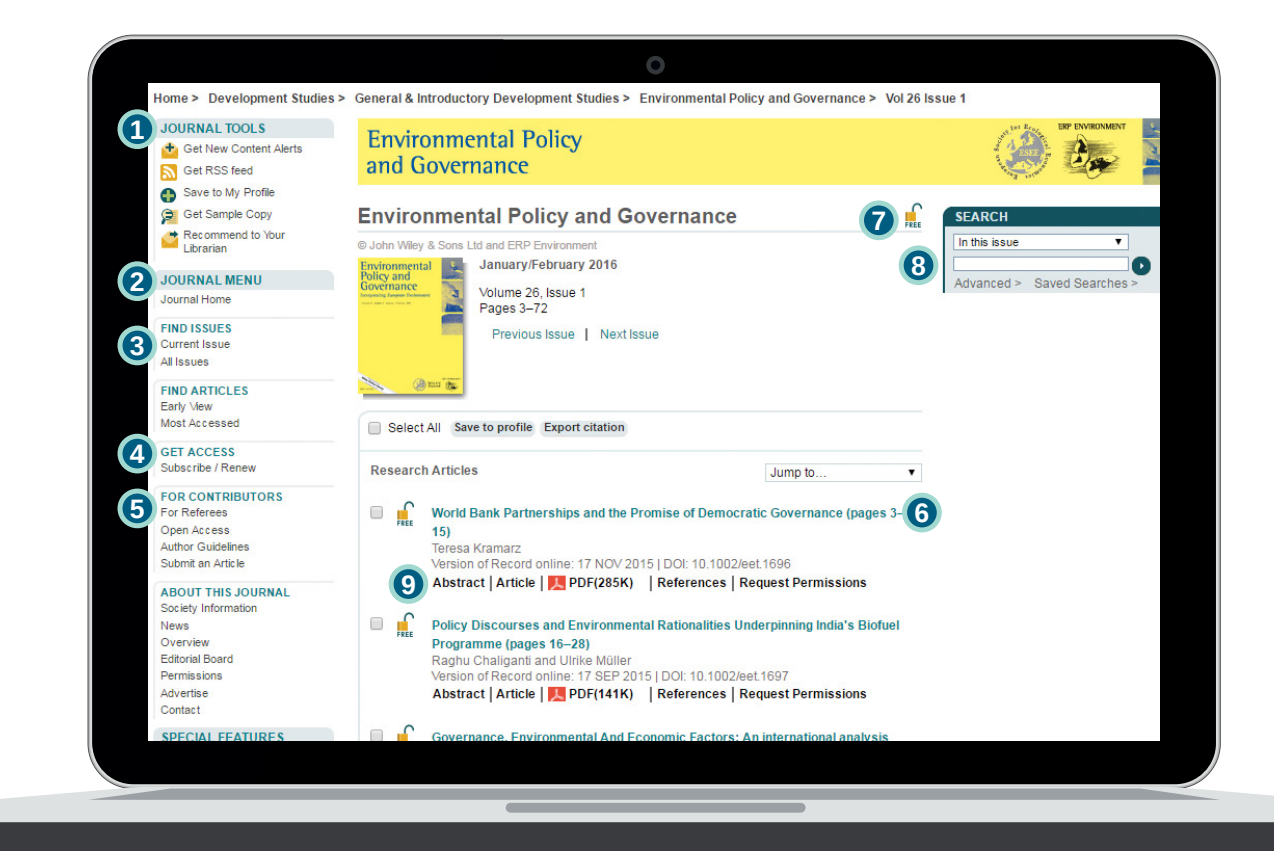

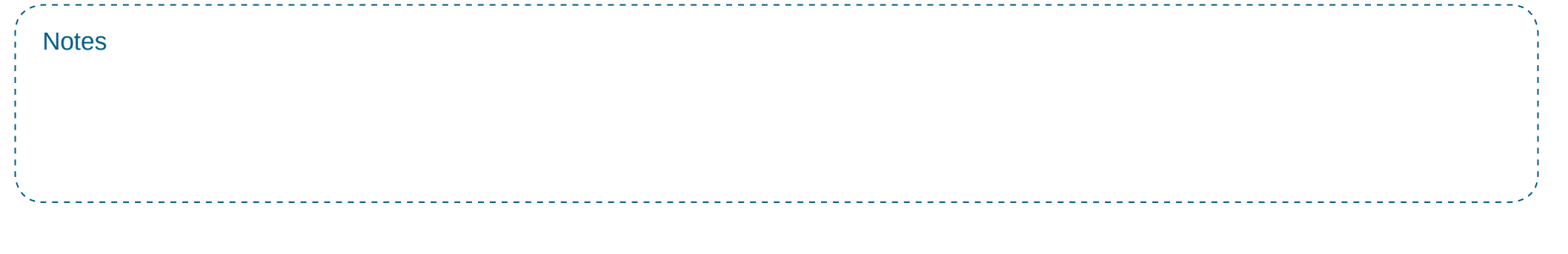

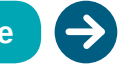

WII FV

### <span id="page-4-0"></span>**My Profile**

- **1** Manage saved articles/chapters, publications and searches.
- **2** Alert Manager manage your content alerts and saved search alerts.
- **<sup>3</sup>** Edit account information, track orders and subscription information.
- **4** Activate purchased, society and trial access.

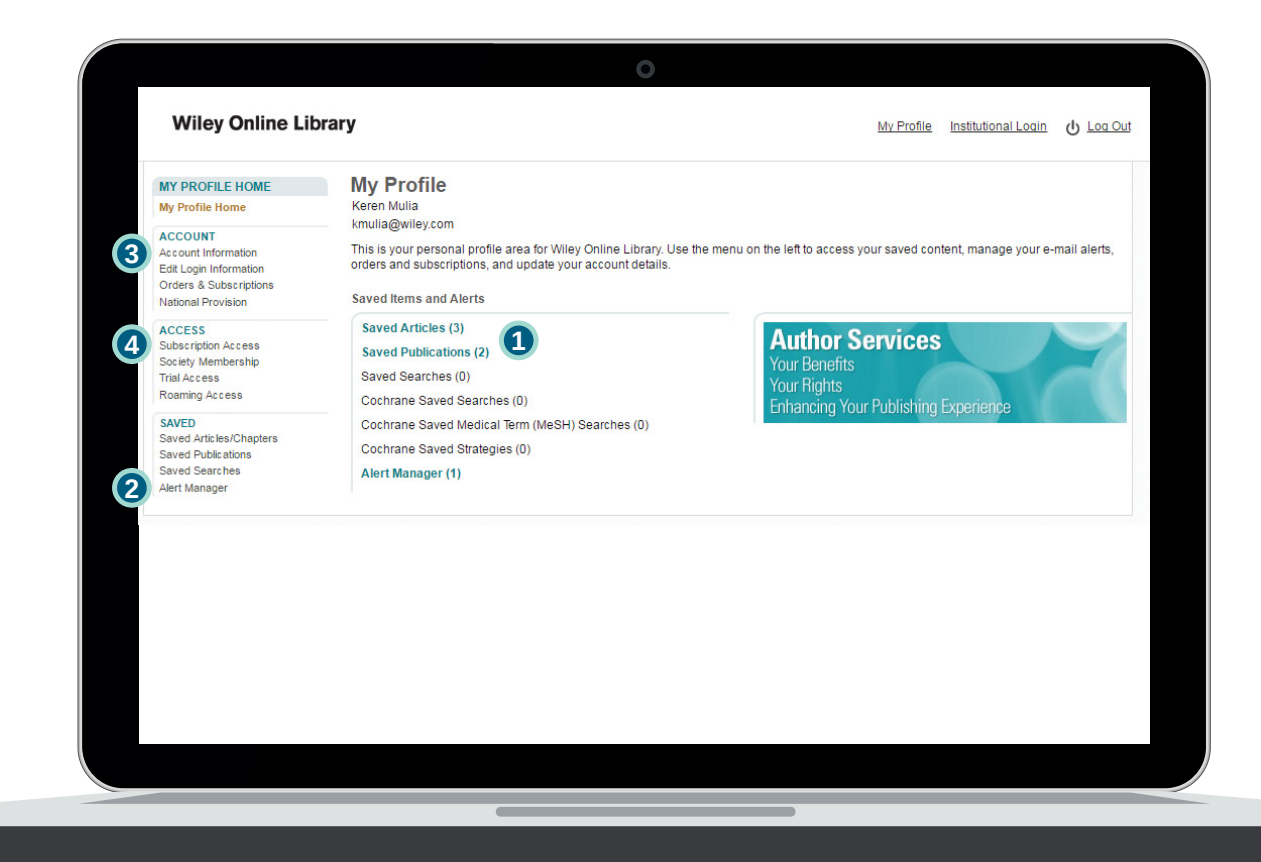

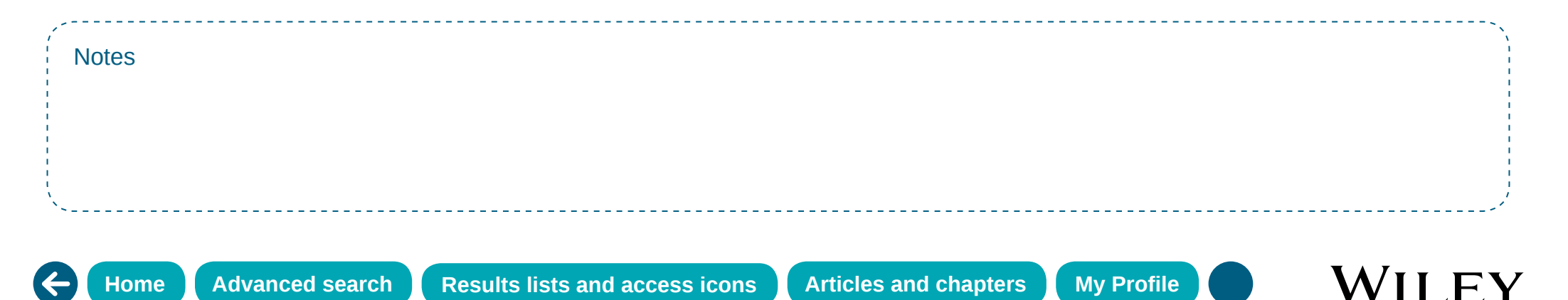